### JMP Discovery Summit March 2021

## Automating the Data Curation Workflow

Mia Stephens JMP Principal Product Manager Jo**rdan Hiller** JMP Senior Systems Engineer

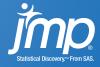

### Abstract

For most data analysis tasks, a lot of time is spent up front – importing data and preparing it for analysis. Because we often work with datasets that are regularly updated, automating our work using scripted repeatable workflows can be a real time saver. There are three general sections in an automation script: data import, data curation, and analysis/reporting. While the tasks in the first and third sections are relatively straightforward -point-and-click to achieve the desired result, and capture the resulting script -- data curation can be more challenging for those just starting out with scripting. In this talk we review common data preparation activities, discuss the jsl code necessary to automate the process, and demonstrate how you can use the new JMP 16 action recording and enhanced log to create a data curation script via point-and-click

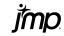

### Outline

- Analytic Workflow
- What is Data Curation?
- How to Identify Potential Data Issues
- The Need for Reproducibility
- JMP 16 Cheat Sheet for Data Curation
- How-to in JMP 16, with Action Recording

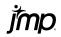

### Analytic workflow

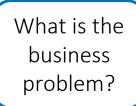

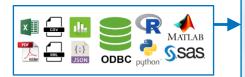

Prepare/Curate Data

Compile Data

Explore and Visualize Data

Analyze Data/Build Models

Organize Results/Findings

Share Results/Communicate

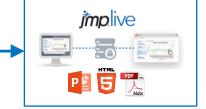

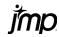

#### Analytic workflow

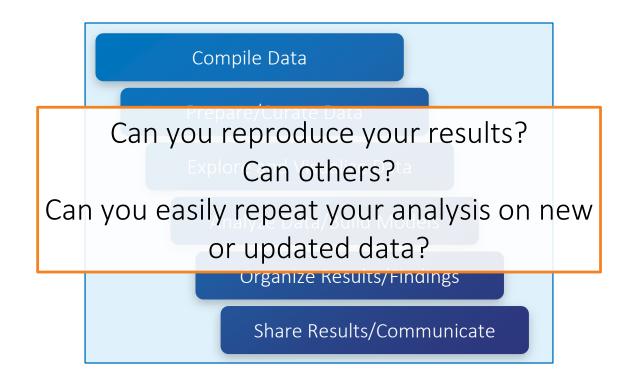

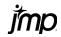

#### Analytic workflow

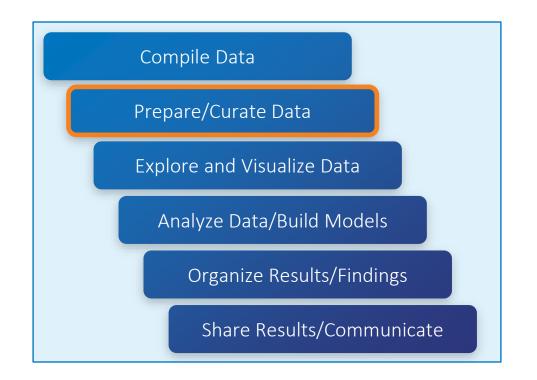

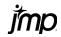

- Ensuring that data are useful in driving analytic discoveries.
- Largely about data organization, structure and cleanup.
- Addresses these common issues:
  - incorrect formatting
  - incomplete data
  - missing data
  - dirty or messy data

Borrowed from STIPS

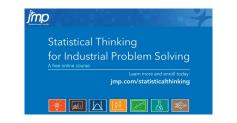

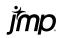

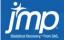

#### Statistical Thinking for Industrial Problem Solving

A free online course

Learn more and enroll today: jmp.com/statisticalthinking

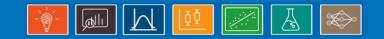

#### Module 2: Exploratory Data Analysis

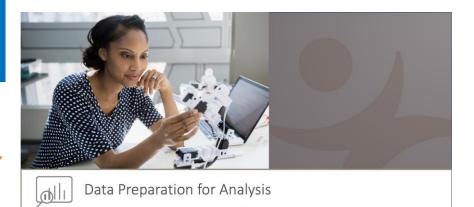

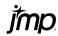

#### **Common Issues**

- Ensuring that data are useful in driving analytic discoveries.
- Largely about data organization and cleanup.
- Addresses these common issues:
  - incorrect formatting
  - incomplete data
  - missing data
  - dirty or messy data

Data are in the wrong form or format for analysis:

- Data table as a whole
- Individual variables
- Cosmetic

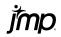

#### **Common Issues**

- Ensuring that data are useful in driving analytic discoveries.
- Largely about data organization and cleanup.
- Addresses these common issues:
  - incorrect formatting
  - incomplete data
  - missing data
  - dirty or messy data

#### Lack of data

- On important variables
- On combinations of variables
- Not enough data (observations)

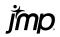

#### **Common Issues**

- Ensuring that data are useful in driving analytic discoveries.
- Largely about data organization and cleanup.
- Addresses these common issues:
  - incorrect formatting
  - incomplete data
  - missing data
  - dirty or messy data

Values for variables not available

- Missing completely at random
- Missing at random
- Missing not at random

#### **Common Issues**

- Ensuring that data are useful in driving analytic discoveries.
- Largely about data organization and cleanup.
- Addresses these common issues:
  - incorrect formatting
  - incomplete data
  - missing data
  - dirty or messy data

Issues with observations or variables

- Incorrect Outdated
- Inconsistencies Censored
- Inaccurate
  - Errors, typos Redundant
  - Obsolete Duplicated

- Truncated

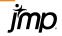

### How Do You Identify Potential Issues?

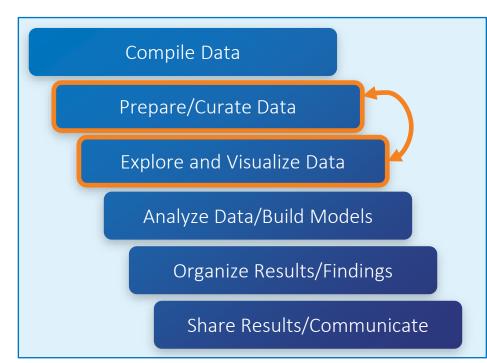

1. Scan the data table for obvious issues

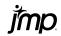

#### Example: Components

| ■Components Mes ▶                        | •  |          | batch        | part  | customer                                                             |                            | number    |            |                                         |           |      |       |         |         |                                                          |           |
|------------------------------------------|----|----------|--------------|-------|----------------------------------------------------------------------|----------------------------|-----------|------------|-----------------------------------------|-----------|------|-------|---------|---------|----------------------------------------------------------|-----------|
| Source Historical infor                  |    | facility | number       | umber | number                                                               | batch size                 | scrapped  | pressure   | humidity                                | lwel      | temp | pee I | process | vacuum  | supplier                                                 | crap rate |
|                                          |    | FabTech  | 10.4k<br>10k | Totok | 37386-M2<br>35752-C2<br>35816-M5<br>37938-M<br>47202-L1<br>15 others | 500<br>1000<br>200<br>5000 | 815<br>-6 | 16.<br>14. | 54<br>43<br>42<br>50<br>56<br>32 others | 105<br>57 | 107  | 13)   | 2       | ff<br>D | Anderson<br>Cox<br>Worley<br>Hersh<br>Trutna<br>5 others | 0.18      |
|                                          |    | FeltTech | 10029        | 107(0 | 25512-01                                                             | FO                         | 27        | 15         | 14                                      | 70        |      | 0     | 1       | щ       | Hamb                                                     | 0.074     |
| Columns (15/0)                           | 2  | FabTech  | 10039        | 16935 | 25513-C1                                                             | 1000                       | 61        | 15.        | 46                                      | 80        | •    | 95    | 1       | off     | Cox                                                      | 0.061     |
| Columns (15/0)                           | 3  | FabTech  | 10040        | 16935 | 47210-X2                                                             | 200                        | 23        | 16.        | 40                                      | 80        | 106  | 93    | 1       | off     |                                                          | 0.115     |
|                                          | 4  | FabTech  | 10041        |       | 37938-M                                                              | 200                        | 29        | 16.        | 40                                      | 75        | 106  | 73    | 2       |         | Hersh                                                    | 0.145     |
| ▲ facility                               | 5  | FabTech  | 10042        | 18769 | 37386-M2                                                             | 1000                       | 59        | 15.        | 46                                      | 80        | •    | 105   | 1       | off     | Hersh                                                    | 0.059     |
| ▲ batch number ▲ part number             | 6  | FabTech  | 10043        | 16935 | 37938-M                                                              | 200                        | 28        | 15.        | N/A                                     | 76        | 107  | 73    | 2       |         | Cox Inc.                                                 | 0.14      |
|                                          |    | FabTech  | 10044        | 18769 | 35752-C2                                                             | 5000                       | 70        | 15.        | 46                                      | 75        |      | 130   |         | off     | Cox                                                      | 0.014     |
| L batch size                             | 8  | FabTech  | 10045        |       | 35752-C2                                                             | 200                        | 0         | 15.        | 46                                      | 75        | •    | 130   |         | off     | Cox                                                      | 0         |
| number scrapped                          | 9  | FabTech  | 10046        | 16935 | 37938-M                                                              | 1000                       | 48        | 15.        | 45                                      | 70        | •    | 83    | 1       | off     | Hersh                                                    | 0.048     |
| ▲ pressure                               |    | FabTech  | 10047        | 18769 | 35816-M5                                                             | 500                        | 65        | 15.        | 43                                      | 75        |      | 88    | 2       |         |                                                          | 0.13      |
| L humidity<br>⊿ dwell                    | 11 | FabTech  | 10048        | 2283  | 37386-M2                                                             | 5000                       | 630       | 16.        | 43                                      | 68        | 106  | 88    | 2       |         | Hersh                                                    | 0.126     |
|                                          | 12 | FabTech  | 10049        | 16935 | 35752-C2                                                             | 500                        | 58        | 15.        | 50                                      | 80        | 104  | 85    | 1       |         | Hersh                                                    | 0.116     |
| ⊿ temp<br>⊿ speed                        | -  | FabTech  | 10050        |       | 35752-C2                                                             | 5000                       | 520       | 15.        | 50                                      | 70        |      | 80    |         | off     | Hersh                                                    | 0.104     |
| ▲ process                                |    | FabTech  | 10051        |       | 25513-C1                                                             | 5000                       | 485       | 15.        | 45                                      | 70        |      | 75    |         | off     | Cox                                                      | 0.097     |
| 🛦 vacuum                                 | -  | FabTech  | 10052        |       | 35752-C2                                                             | 500                        | 39        | 15.        | N/A                                     | 75        |      | 80    |         | off     | Hersh                                                    | 0.078     |
| 🛦 supplier                               |    | FabTech  | 10053        |       | 37938-M                                                              | 200                        | -4        | 15.        | 45                                      | 70        |      | 120   |         | off     | Worley                                                   | -0.02     |
| ▲ scrap rate                             |    | FabTech  | 10054        |       | 37938-M                                                              | 1000                       | 19        | 15.        | 45                                      | 76        | •    | 120   |         | off     | Hersh                                                    | 0.019     |
|                                          | 18 | FabTech  | 10055        | 18769 | 37938-M                                                              | 500                        | 10        | 15.        | 43                                      | 70        | •    | 110   |         | off     | Hersh                                                    | 0.02      |
|                                          |    | FabTech  | 10056        |       | 35752-C2                                                             | 500                        | 16        | 15.        | 41                                      | 72        | •    | 100   |         | off     | Cox                                                      | 0.032     |
|                                          |    | FabTech  | 10057        |       | 35752-C2                                                             | 1000                       | 24        | 15.        | 42                                      | 74        | •    | 105   |         | off     | hersh                                                    | 0.024     |
|                                          |    | FabTech  | 10058        |       | 37386-M2                                                             | 1000                       | 29        | 15.        | 42                                      | 70        | •    | 93    |         | off     | Hersh                                                    | 0.029     |
|                                          |    | FabTech  | 10059        |       | 35752-C2                                                             | 200                        | 6         | 15.        | 45                                      | 76        |      | 108   |         | off     | Hersh                                                    | 0.03      |
|                                          |    | FabTech  | 10060        |       | 37386-M2                                                             | 1000                       | 23        | 15.        | 45                                      | 72        |      | 108   |         | off     | Hersh                                                    | 0.023     |
| - Pouro                                  |    | FabTech  | 10061        |       | 35816-M5                                                             | 200                        | 6         | 15.        | 42                                      | 75        |      | 105   |         | off     | Hersh                                                    | 0.03      |
| Rows     All rows     369 Selected     0 |    | FabTech  | 10062        |       | 37386-M2                                                             | 200                        | -6        | 15.        | 45                                      | 70        |      | 110   |         | off     | Hersh                                                    | -0.03     |
|                                          |    | FabTech  | 10063        |       | 37386-M2                                                             | 500                        | 29        | 15.        | 44                                      | 90        | •    | 103   |         | off     | Hersch                                                   | 0.058     |
| Excluded 0                               |    | FabTech  | 10064        |       | 37386-M2                                                             | 5000                       | 305       | 15.        | 44                                      | 91        | •    | 103   |         | off     | Cox                                                      | 0.061     |
| Hidden 0                                 |    | FabTech  | 10065        |       | 37386-M2                                                             | 500                        | 46        | 15.        | 44                                      | 78        | 104  | 76    |         | off     | Hersh                                                    | 0.092     |
| Labelled 0                               | 29 | FabTech  | 10066        | 2283  | 37386-M2                                                             | 200                        | 17        | 15.        | 44                                      | 69        | •    | 76    | 2       |         | Hersh                                                    | 0.085     |
|                                          | 30 | FabTech  | 10067        | 16935 | 35816-M5                                                             | 500                        | 12        | 15.        | 47                                      | 78        | •    | 120   | 1       | off     | Cox                                                      | 0.024     |

### How Do You Identify Potential Issues?

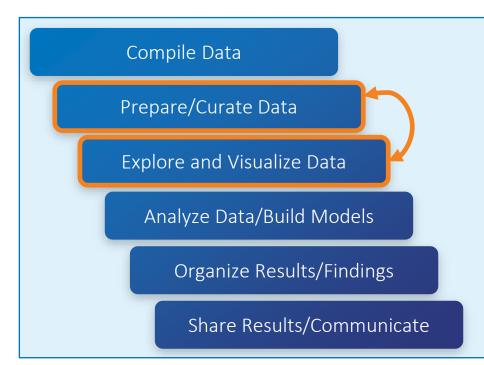

1. Scan the data table for obvious issues

2. Explore data one variable at time

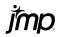

#### **Columns Viewer**

#### Summary Statistics

15 Columns Clear Select Distribution

|                 |     |           |              |       |       |              |              |        | Lower    | Upper    | Interquartile |
|-----------------|-----|-----------|--------------|-------|-------|--------------|--------------|--------|----------|----------|---------------|
| Columns         | N   | N Missing | N Categories | Min   | Max   | Mean         | Std Dev      | Median | Quartile | Quartile | Range         |
| facility        | 369 | 0         | 1            |       |       |              |              |        |          |          |               |
| batch number    | 369 | 0         |              | 10038 | 10430 | 10231.165312 | 114.26265171 | 10228  | 10132    | 10329.5  | 197.5         |
| part number     | 365 | 4         |              | 2283  | 18769 | 14848.852055 | 6447.4827416 | 18769  | 16935    | 18769    | 1834          |
| customer number | 369 | 0         | 20           |       |       |              |              |        |          |          |               |
| batch size      | 369 | 0         | 4            |       |       |              |              |        |          |          |               |
| number scrapped | 369 | 0         |              | -6    | 815   | 100.22764228 | 169.0031264  | 33     | 17       | 84       | 67            |
| pressure        | 367 | 2         |              | 14.9  | 16.4  | 15.50        | 0.3211012828 | 15.46  | 15.26    | 15.70    | 0.44          |
| humidity        | 368 | 1         | 37           |       |       |              |              |        |          |          |               |
| dwell           | 366 | 3         |              | 57    | 105   | 78.844262295 | 7.802374586  | 78     | 74       | 82.25    | 8.25          |
| temp            | 104 | 265       |              | 103   | 107   | 105.2        | 1.0072176978 | 105.0  | 104.5    | 106.0    | 1.5           |
| speed           | 368 | 1         |              | 4     | 130   | 94.1         | 16.124410679 | 92.5   | 83.0     | 105.0    | 22.0          |
| process         | 368 | 1         |              | 1     | 2     | 1.1494565217 | 0.35702331   | 1      | 1        | 1        | 0             |
| vacuum          | 368 | 1         | 2            |       |       |              |              |        |          |          |               |
| supplier        | 359 | 10        | 10           |       |       |              |              |        |          |          |               |
| scrap rate      | 369 | 0         |              | -0.03 | 0.176 | 0.0669756098 | 0.0400774651 | 0.057  | 0.036    | 0.09     | 0.054         |

#### Distribution

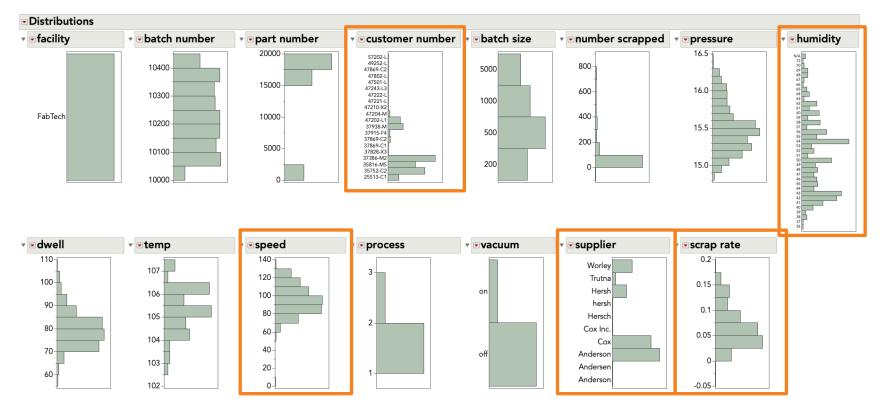

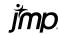

### How Do You Identify Potential Issues?

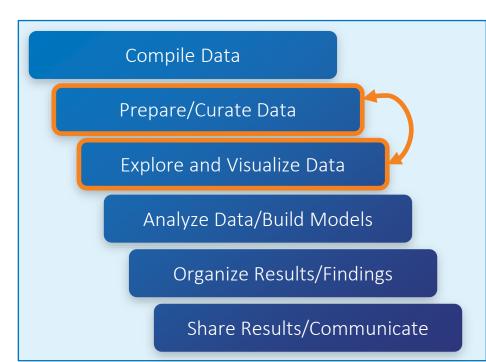

- 1. Scan the data table for obvious issues
- 2. Explore data one variable at time
- 3. Explore data two or more variables at a time

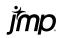

#### **Graph Builder**

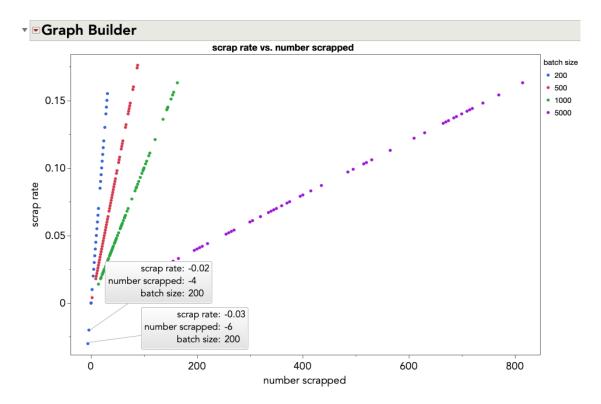

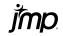

#### Graph Builder with Column Switcher

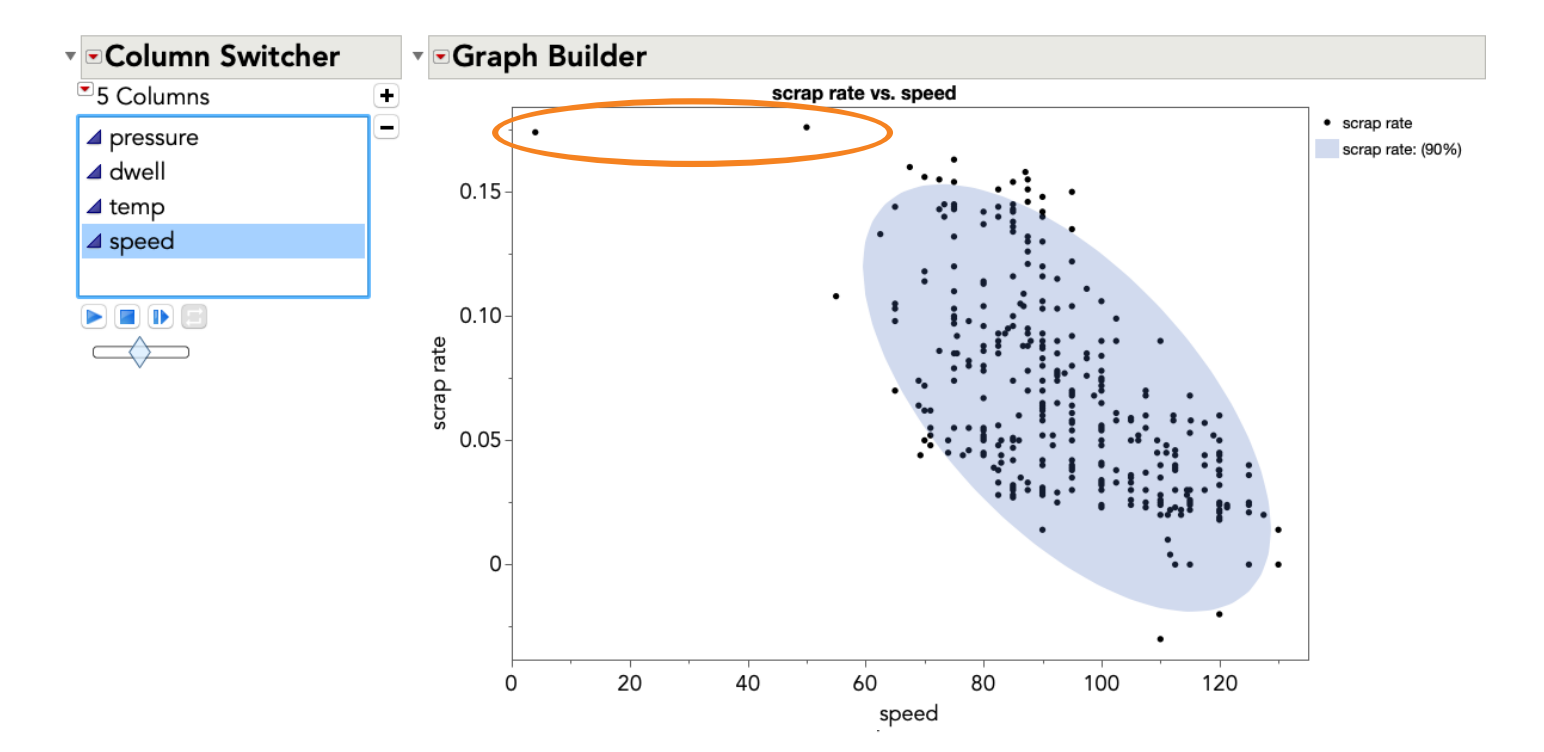

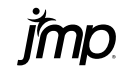

### How Do You Identify Potential Issues?

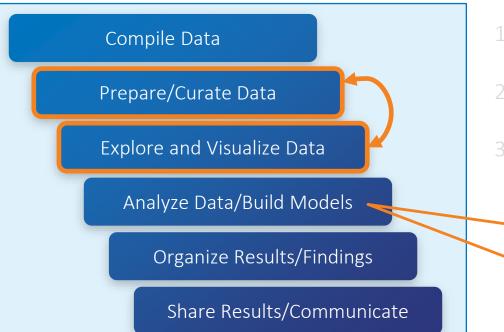

- 1. Scan the data table for obvious issues
- 2. Explore data one variable at time
- Explore data two or more variables at a time
  - More advanced tools
    - (Explore Outliers/Missing)
  - You will identify more issues here.

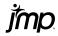

### How Do You Identify Potential Issues?

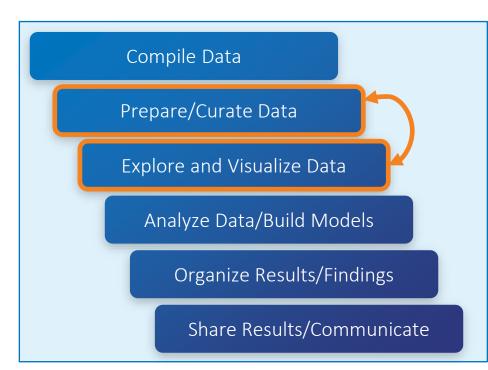

- 1. Scan the data table for obvious issues
- 2. Explore data one variable at time
- 3. Explore data two or more variables at a time
- Make notes of issues
- Reshape/clean data as you go along
- Capture curation steps for reproducibility

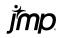

# **Reproducible Data Curation**

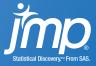

Copyright © SAS Institute Inc. All rights reserved

### The Need for Reproducibility

- Reproducible data curation is the ability to easily re-perform the steps to prepare data for analysis.
- Benefits of reproducibility:
  - Efficiency: Future curation on similar data occurs with one click.
  - Accuracy: Replay the curation steps without fear of error
  - Documentation: the curation script leaves a record of the steps that were taken
- Today's Goal: Show how to generate a reproducible data curation script by point-and-click.

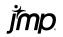

#### **Reproducible Data Curation**

How do we create a data curation script?

- Perform data curation activities using point-and-click.
- The JSL code for most data curation activities will be generated and logged automatically (JMP 16 Action Recording and Enhanced Log).
- You can easily modify this code to create a data curation script.

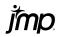

#### JMP 16 Cheat Sheet

| Туре              | Task                                              | Point and Click Tool                                       |
|-------------------|---------------------------------------------------|------------------------------------------------------------|
| Table Operations  | Combine Data Tables                               | Tables > Join, Concatenate, Update                         |
| Table Operations  | Reshape Data Tables                               | Tables > Stack, Split, Sort                                |
| Data Quality      | Fix Character Data Values                         | Cols > Recode                                              |
| Data Quality      | Transformations and other Derived Variables       | Formula Editor or Create New Formula Column                |
| Row Operations    | Select Rows                                       | Right-click > Select Matching Cells                        |
| Row Operations    | Subset Rows                                       | Tables > Subset                                            |
| Row Operations    | Delete Rows                                       | Rows > Delete Rows                                         |
| Row Operations    | Hide/Exclude Rows                                 | Rows > Hide and Exclude                                    |
| Column Operations | Reorder Columns                                   | Cols > Reorder Columns, or Click and Drag in Columns Panel |
| Column Operations | Delete Columns                                    | Right-click column header > Delete Columns                 |
| Column Operations | Add Columns                                       | Cols > New Columns                                         |
| Column Operations | Rename Column                                     | Select Column and type to rename                           |
| Column Operations | Change Data Type / Modeling Type / Display Format | Right-click column header > Column Info                    |
| Column Operations | Set Column Properties (Value Ordering et al.)     | Right-click column header > Column Info                    |

\*Not an exhaustive list of data curation tasks and tools.

\*\*Not an exhaustive list of actions captured by event recording.

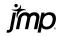

# Demo

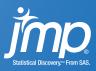

#### JMP 16 Cheat Sheet

| Туре              | Task                                              | Point and Click Tool                                       |
|-------------------|---------------------------------------------------|------------------------------------------------------------|
| Table Operations  | Combine Data Tables                               | Tables > Join, Concatenate, Update                         |
| Table Operations  | Reshape Data Tables                               | Tables > Stack, Split, Sort                                |
| Data Quality      | Fix Character Data Values                         | Cols > Recode                                              |
| Data Quality      | Transformations and other Derived Variables       | Formula Editor or Create New Formula Column                |
| Row Operations    | Select Rows                                       | Right-click > Select Matching Cells                        |
| Row Operations    | Subset Rows                                       | Tables > Subset                                            |
| Row Operations    | Delete Rows                                       | Rows > Delete Rows                                         |
| Row Operations    | Hide/Exclude Rows                                 | Rows > Hide and Exclude                                    |
| Column Operations | Reorder Columns                                   | Cols > Reorder Columns, or Click and Drag in Columns Panel |
| Column Operations | Delete Columns                                    | Right-click column header > Delete Columns                 |
| Column Operations | Add Columns                                       | Cols > New Columns                                         |
| Column Operations | Rename Column                                     | Select Column and type to rename                           |
| Column Operations | Change Data Type / Modeling Type / Display Format | Right-click column header > Column Info                    |
| Column Operations | Set Column Properties (Value Ordering et al.)     | Right-click column header > Column Info                    |

\*Not an exhaustive list of data curation tasks and tools.

\*\*Not an exhaustive list of actions captured by event recording.

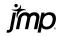

#### For enhancing point-and-click curation scripts

• Always place this line at the beginning of the script:

Names Default To Here( 1 );

This prevents your JSL program from interacting with other JSL programs. If different programs use the same name (like the ubiquitous "dt") there can be undesired results.

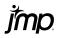

#### For enhancing point-and-click curation scripts

- Place a semicolon (;) between JSL expressions.
- The JSL code from the Enhanced Log includes the required semicolons. If you modify the code manually, be sure to place semicolons where necessary.

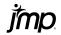

#### For enhancing point-and-click curation scripts

- Add explanatory comments liberally.
- Leave notes about the pipeline for yourself and others.
- The Enhanced Log adds some comments automatically.

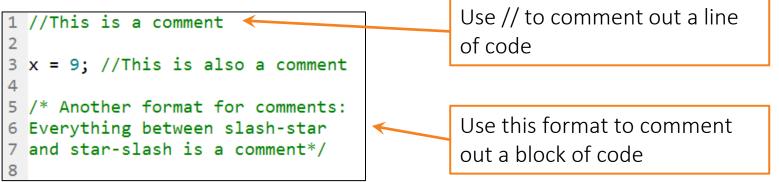

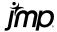

#### For enhancing point-and-click curation scripts

- Generalize data table references to make your script more robust.
  - JSL code from the Enhanced Log uses data table references that rely on the table name, e.g.: Data Table( "Big Class" )
  - Change these named references to variables, then it is easier to run the script against a new input datafile that has a different name.

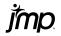

#### **Generalizing Data Table References**

Enhanced Log code

Generalized code

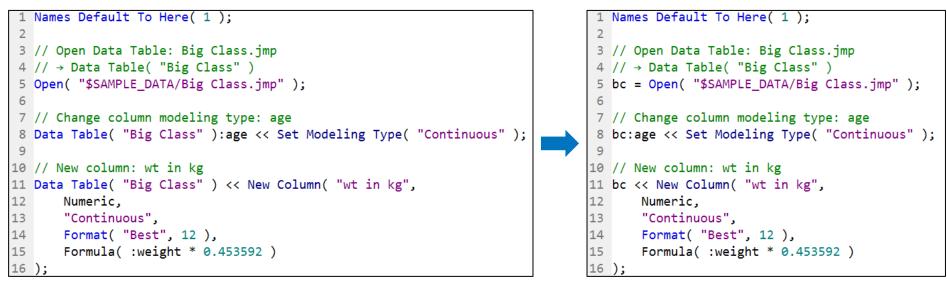

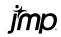

#### **Generalizing Data Table References**

Enhanced Log code

Generalized code

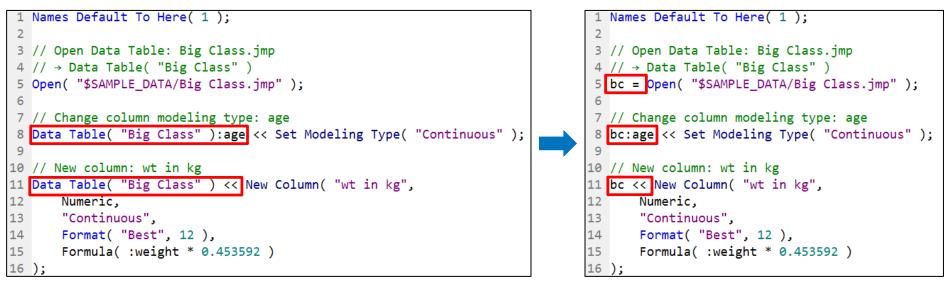

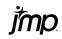

#### **Generalizing Data Table References**

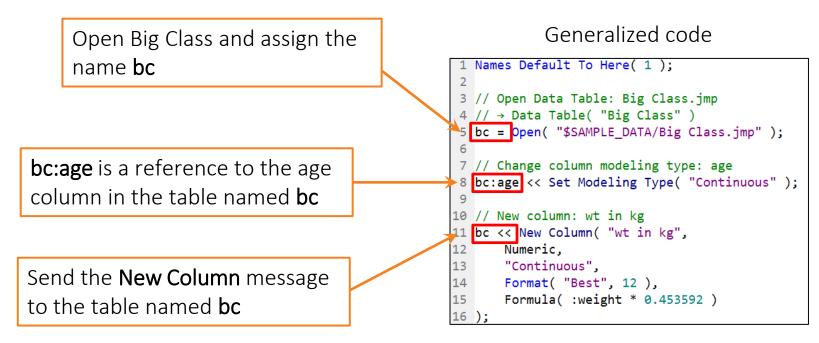

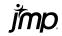

### Take your Curation Script to the Next Level

- Add a File Picker, so users can choose a source datafile at runtime.
- Wrap it up in a JMP Add-in for distribution within your organization.
- Use Task Scheduler in Windows or Automator in Mac OS to update a master data table on a schedule

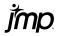

### Summary

- Data curation begins with an exploratory and iterative approach to identifying problems.
- Automate the data curation workflow to gain the benefits of reproducibility: efficiency, accuracy, and documentation.
- In JMP 16, data curation steps are automatically translated from point-and-click to JSL, and they are captured in the Enhanced Log.
- You can export and modify the JSL code from the Enhanced Log to create a reproducible data curation script.

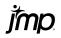

# Thank you

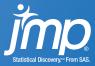

Copyright © SAS Institute Inc. All rights reserved.